## 1. Go to Orders.

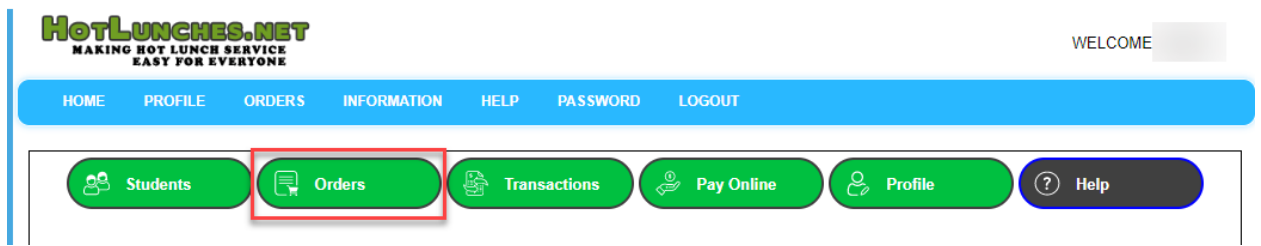

2. Click Student Orders.

3. You will see "Bayridge PINS FOR PAC Pub Night!" at the bottom of the page. - - If you have more than 1 student, you can choose either one.

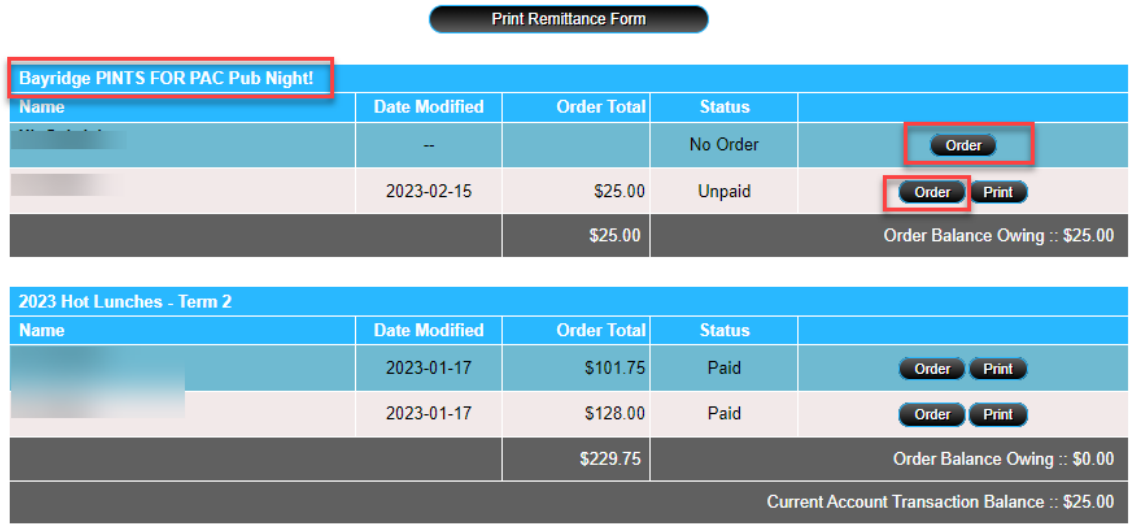

4. Select the "Food" & 'Drink" you would like to order, then click "Place Order & Proceed"!

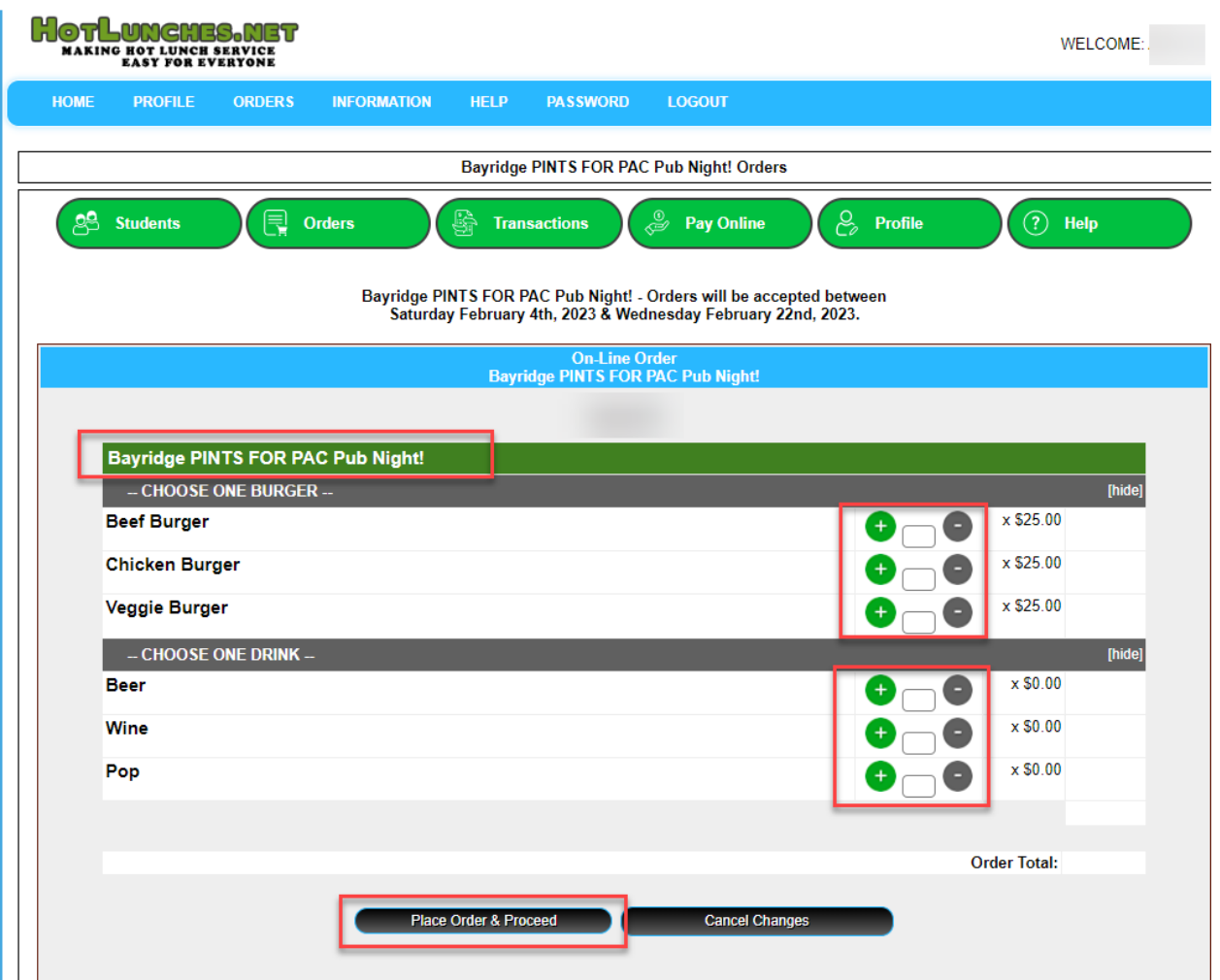